## **Aktywacja konta** *RODZIC* **do e-dziennika**

W celu założenia konta RODZIC w e-dzienniku należy kliknąć odpowiedni link na stronie szkoły: [www.skrzydlna.iap.pl](http://www.skrzydlna.iap.pl/) lub otworzyć stronę naszego dziennika wpisując adres: <https://uonetplus.vulcan.net.pl/gminadobra>

## Wybieramy opcję **Zaloguj się**

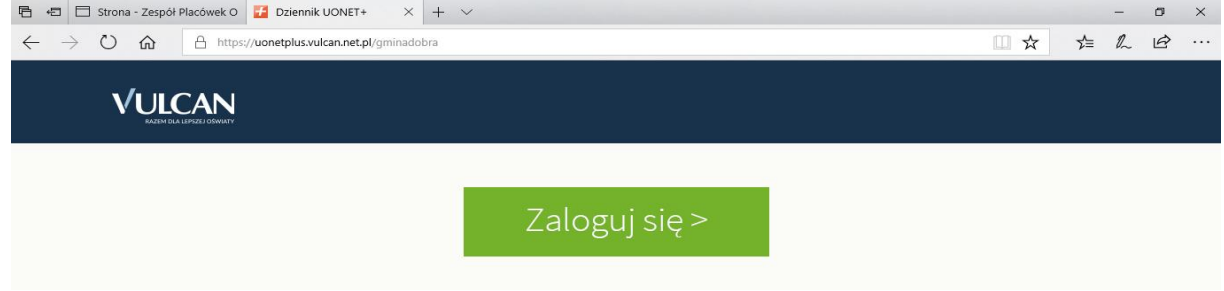

## Po otwarciu następnego okna wybieramy opcję *Załóż konto*

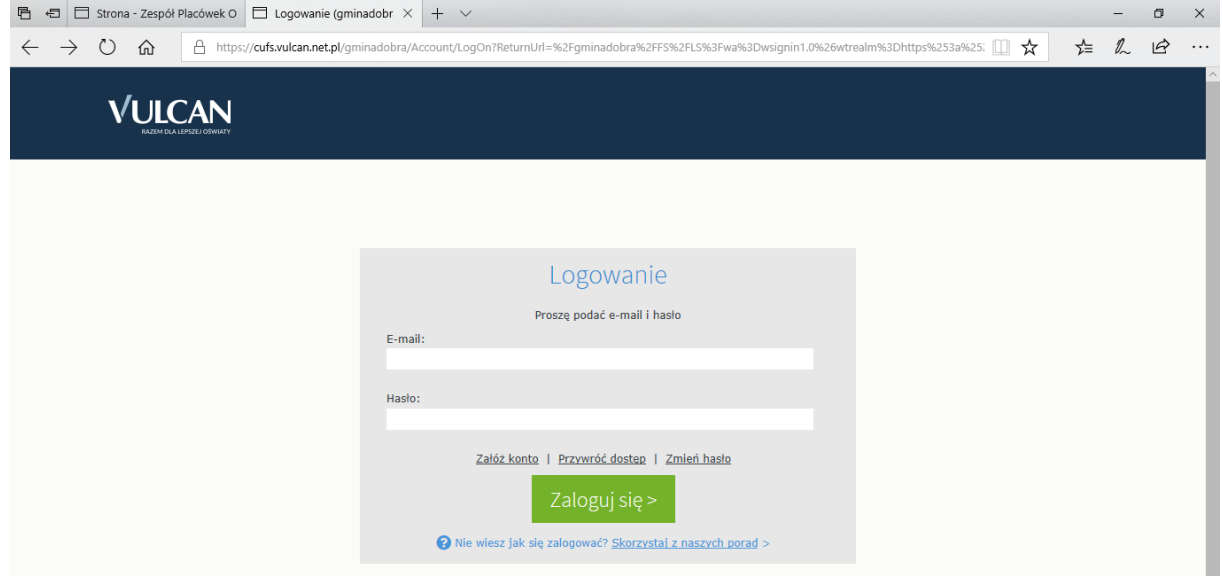

Wpisujemy swój adres e-mailowy (ten który został podany szkole do e-dziennika), klikamy w kwadrat *Nie jestem robotem* a następnie wybieramy opcję *Wyślij wiadomość*

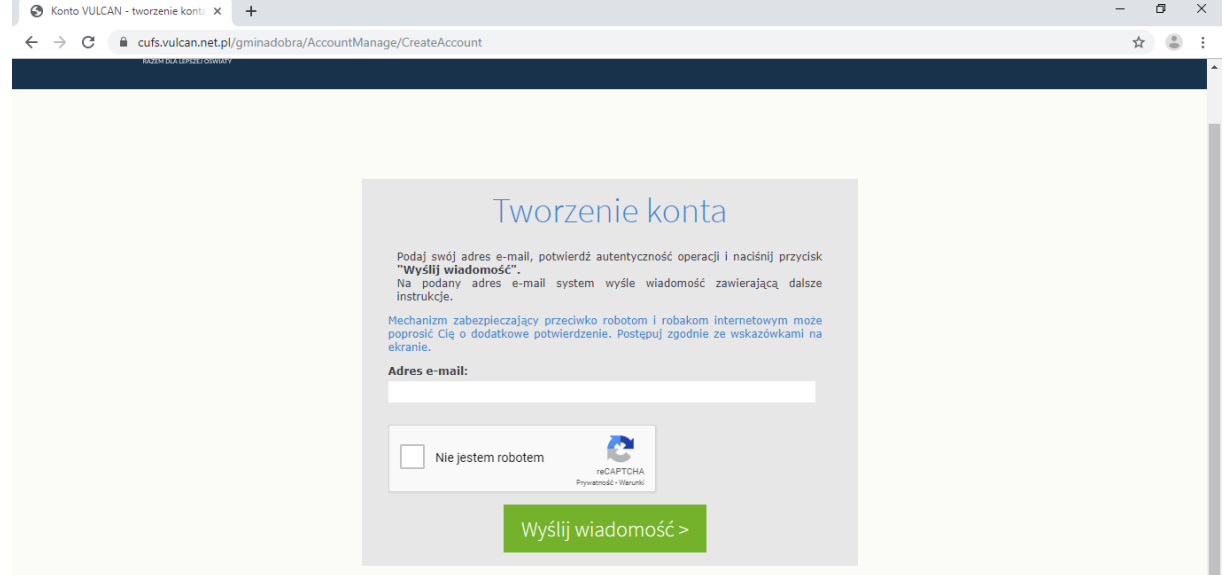

Po rozwinięciu okna weryfikacji, należy wykonać polecane czynności (np. przepisz kod z obrazka lub wybierz właściwe obrazki) i kliknąć przycisk *Zweryfikuj*

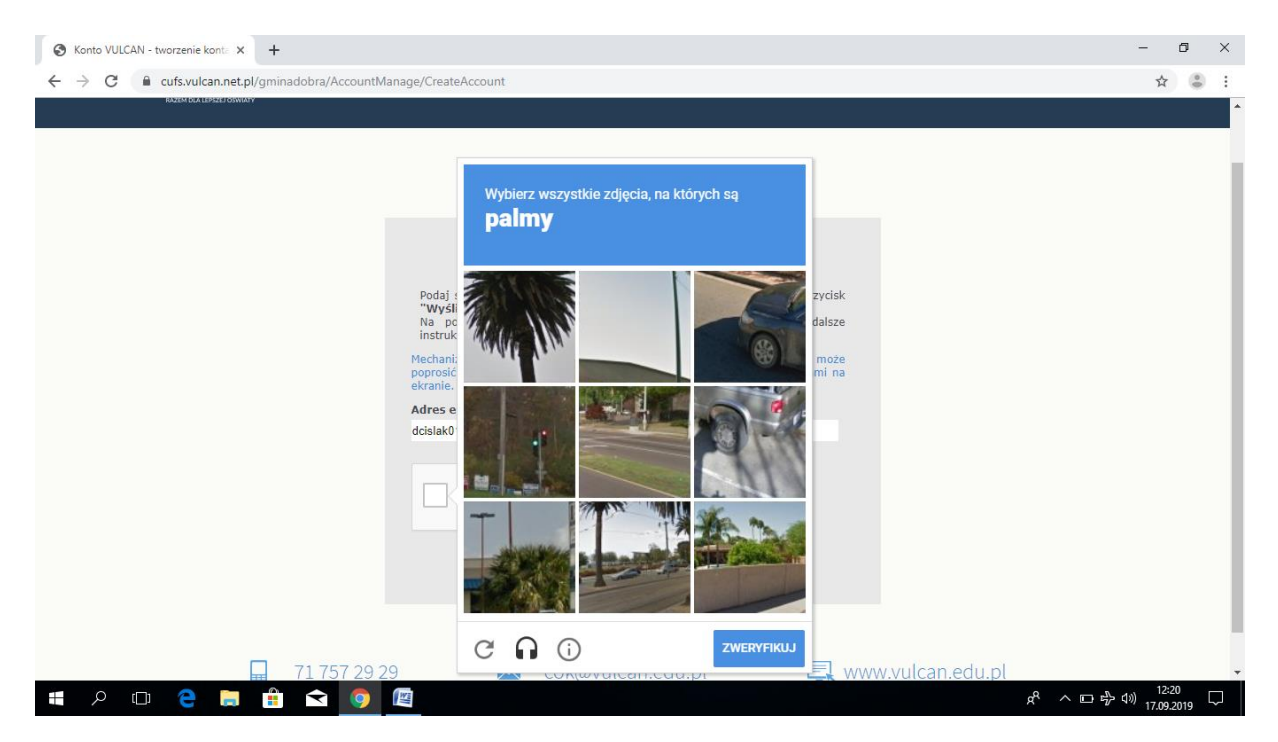

Po tych czynnościach pojawi się komunikat:

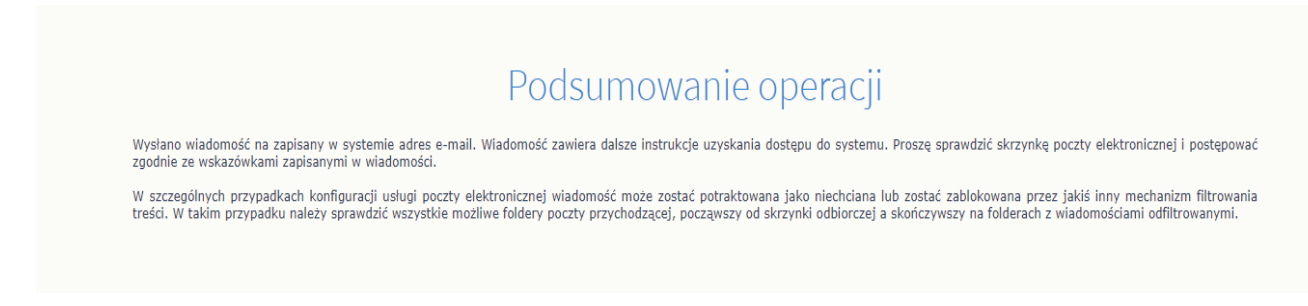

Otwieramy swojego e-maila z linkiem do aktywacji i klikamy na link

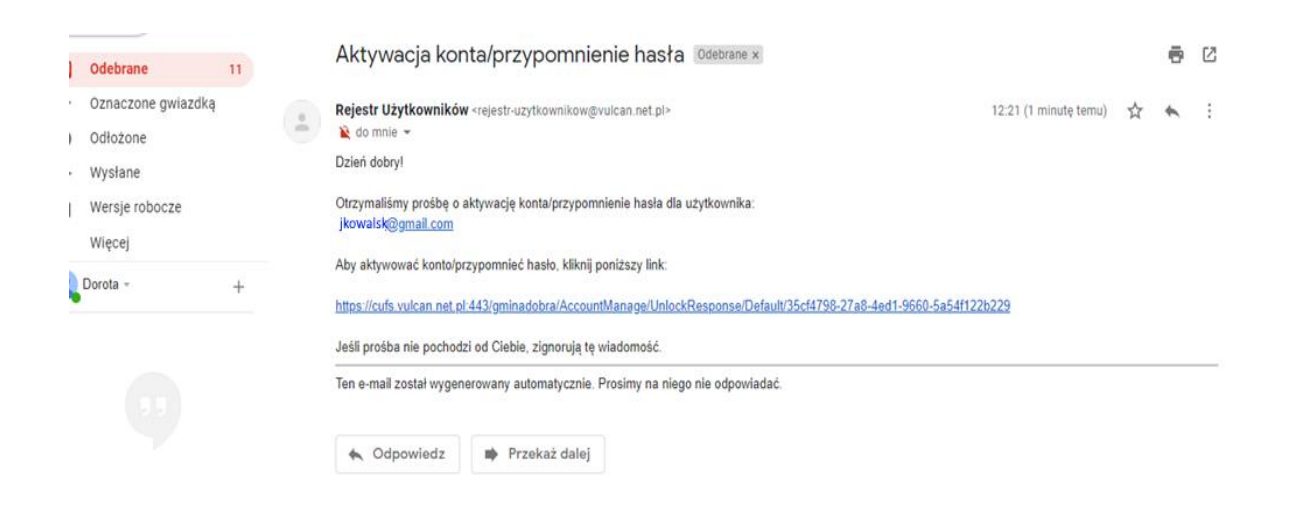

W oknie *Aktywacja konta* w polach *Nowe hasło* oraz *Powtórz hasło* wprowadzamy swoje hasło, stosując się do podpowiadanych wymagań. Zaznaczamy opcję *Nie jestem robotem* i klikamy przycisk *Ustaw nowe hasło*

## Uwaga:

- Hasło do konta Rodzic w e-dzienniku nie może być udostępniane innym osobom i swoim dzieciom
- Hasło jest ważne 30 dni. Po upływie tego terminu należy zmienić hasło
- W razie problemów prosimy o kontakt: sopach@wp.pl

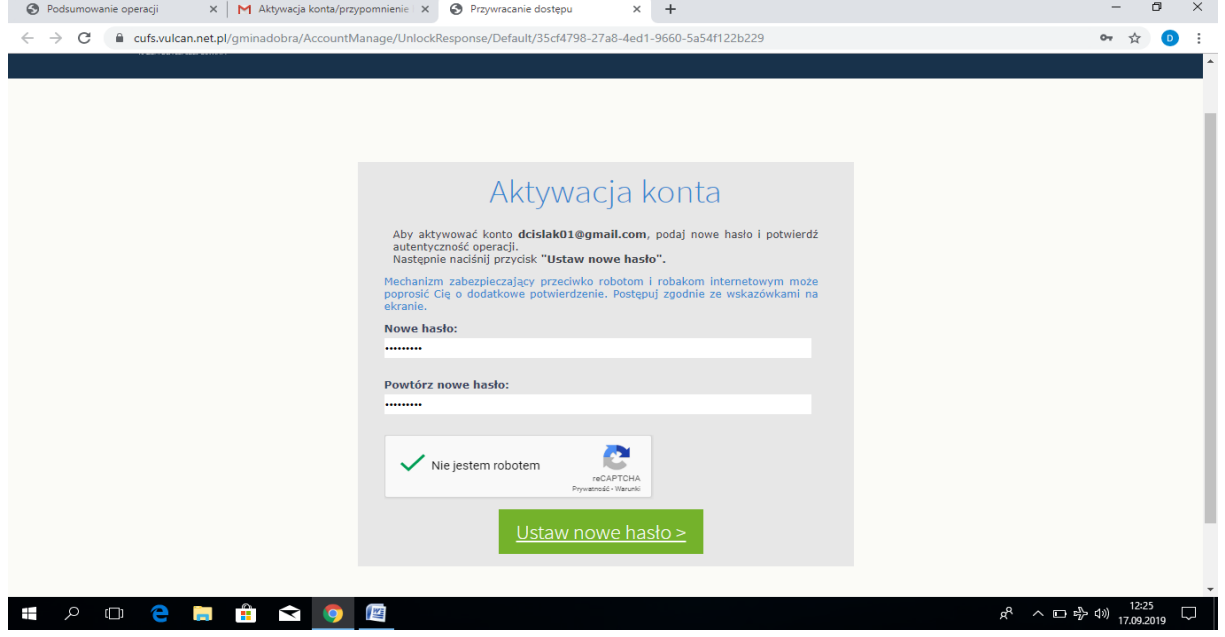

Po prawidłowej aktywacji konta pojawi się komunikat

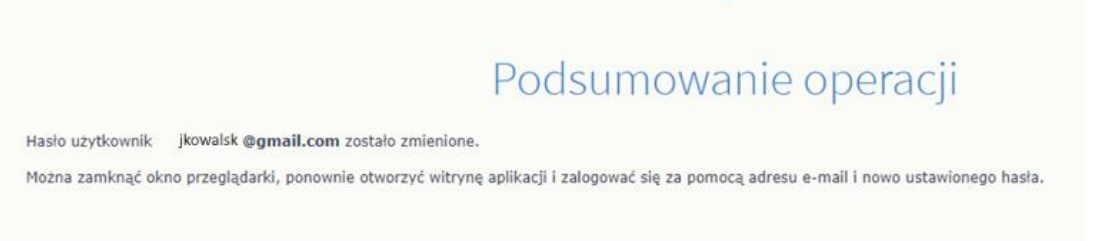

Logujemy się ponownie do e-dziennika wpisując swój e-mail i hasło i wchodzimy na interesujące nas zakładki

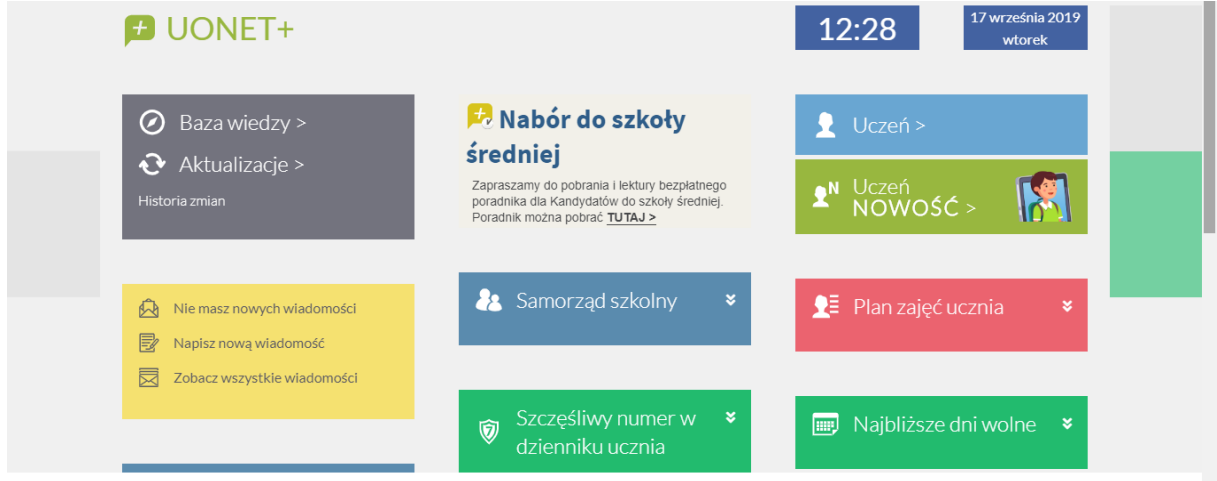

VILLOAN en zoo. HONET+ warels 19.08.000234897

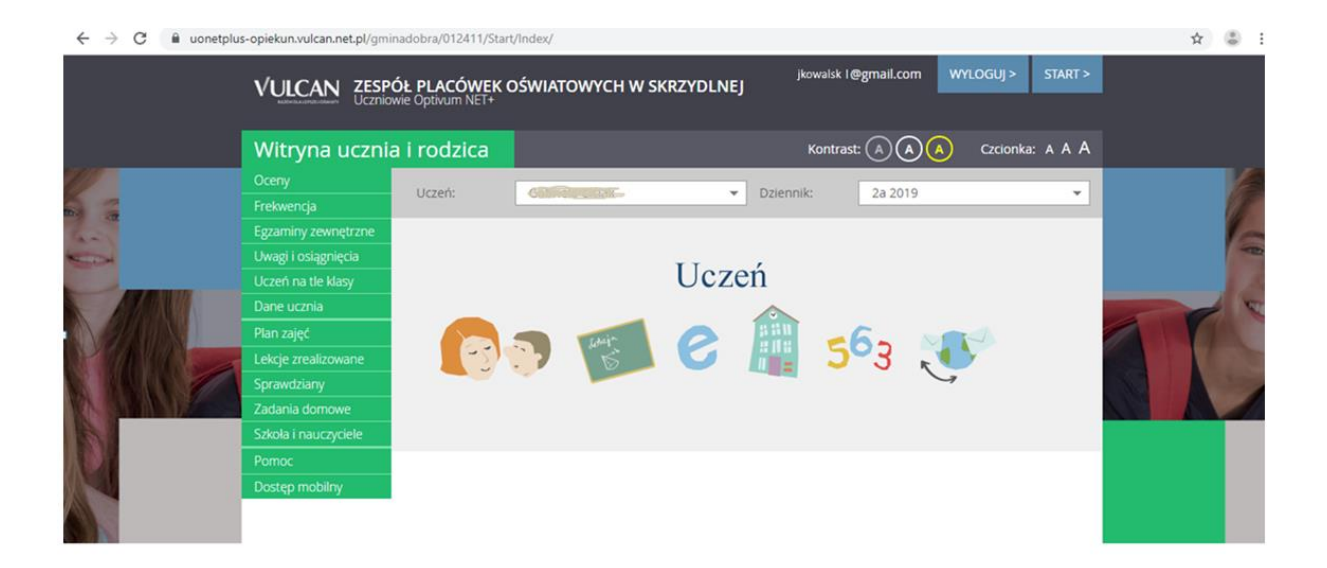